### USER MANUAL

## $=$ U $-$

# ECLEROO **AUDIO CREATIVE POWER**

#### **LIST OF CONTENTS**

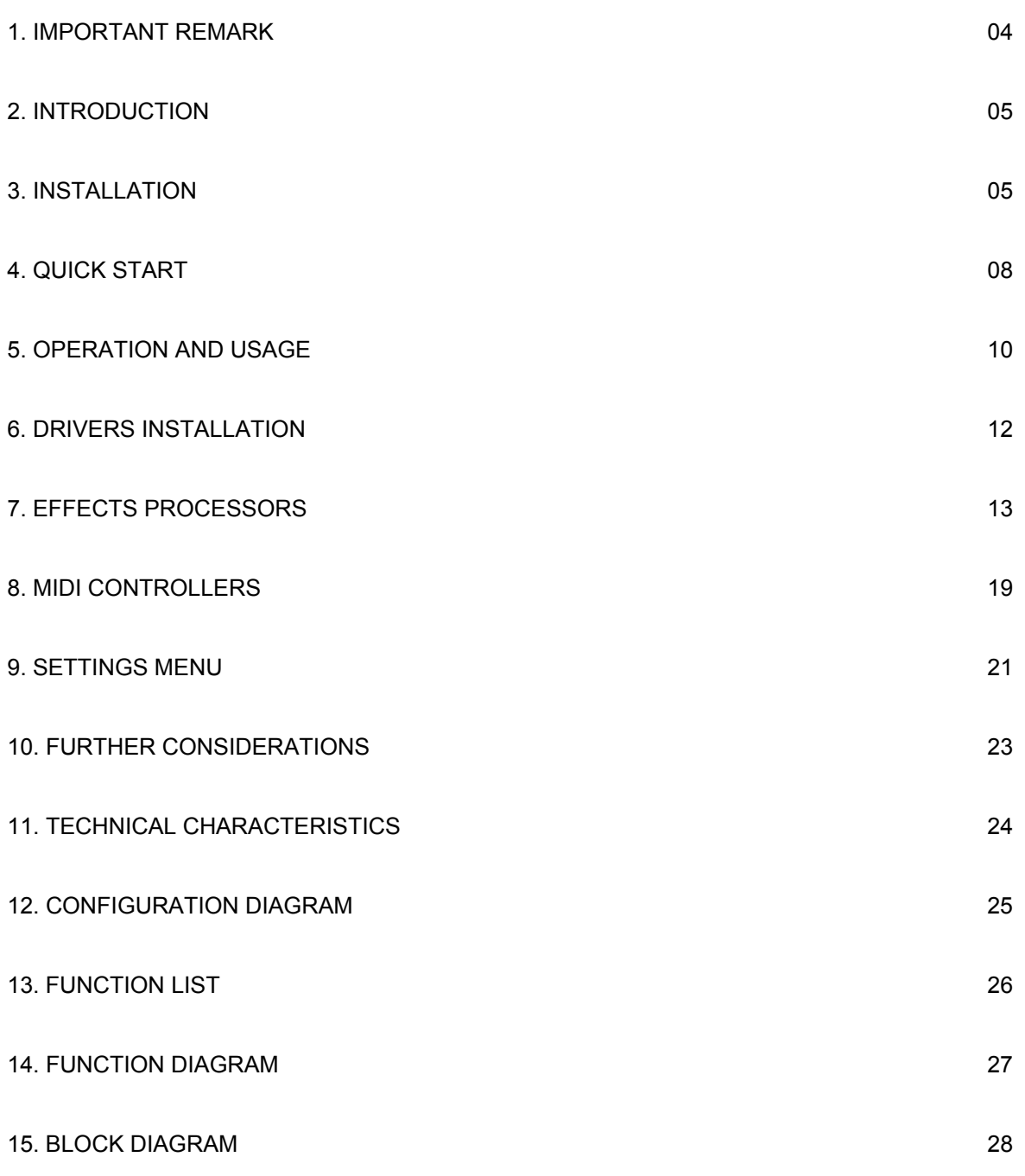

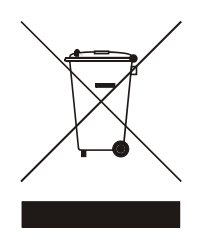

All numbers subject to variation due to production tolerances. ECLER S.A. reserves the right to make changes or improvements in manufacturing or design which may affect specifications.

#### **NOTICE:** TO ASSURE THE BEST PERFORMANCE OF THE UNIT, WE STRONGLY RECOMMEND THAT YOU ALWAYS USE THE LATEST VERSION OF FIRMWARE AVAILABLE ON OUR WEBSITE.

#### **Safety Instructions**

In order to get the optimum operation and efficiency from your mixing unit, it is VERY IMPORTANT - before you plug anything - to read this manual very carefully and take seriously into account all considerations specified within it. We strongly recommend that its maintenance be carried out by our Authorised Technical Services.

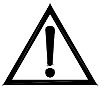

This apparatus must be earthed through its mains cable.

Do not expose the unit to rain or water splashes, and do not place liquid containers or incandescent objects like candles on top of the unit. Do not obstruct the ventilation shafts with any kind of material.

Any change in the configuration of the unit must be carried out by a qualified technician. Should any connection / disconnection task be done, always disconnect the unit from the mains supply.

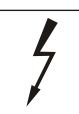

#### **CAUTION: RISK OF ELECTRIC SHOCK. DO NOT OPEN.**

#### **Warranty Descriptions**

Your ECLER equipment has undergone exhaustive laboratory and quality control tests before leaving the factory. Nevertheless, your may be in need of our Technical Service during the period covered by the Guarantee or afterwards. In that case, carefully protect your equipment in its original packet and send it to our Technical Service with the transport and insurance paid. Attach a photocopy of your Guarantee Certificate and a detailed description of the defect you have observed.

ECLER S.A. guarantees the EVO4 mixer against material defects and manufacturing faults for the period of one year, starting from the original purchase date.

ECLER, S.A., will repair the defective equipment within the aforementioned period, with no charge for parts and labour.

To ensure the validity of the Guarantee, it is essential that the attached Guarantee, Registration Card is filled out correctly and remitted to your ECLER distributor, within 10 DAYS after date of purchase.

The Guarantee is non-transferrable and protects the original buyer only.

The Guarantee does not cover:

Damages caused by mistreatment or negligent handling, lack of elementary precautions, disregard to the instructions in the manual, faulty connection or accidents.

ECLER, S.A., will not be held responsible for any direct or indirect damage, loss or other damage originated by or relating to the set.

\* sets that have been manipulated, altered or repaired other than at the authorized Technical Service centers.

- \* the exterior fittings and electro-mechanical parts, nor their wear due to use.
- \* shipping and insurance expenses, nor for damages the set may incur during its transport.

This Guaranteed is valid only for repairs or services carried out at an authorized Technical Service Center.

A note regarding the LCD screens:

Our liquid crystal displays are manufactured with high-precision technology; however, different screens frequently exhibit slight variances in the hue and brightness of their background lighting. This is not a malfunction.

#### **2. INTRODUCTION**

Congratulations for acquiring a genuine, professional ECLER device! The EVO4 is the latest design from ECLER, a legendary company from Barcelona with over 42 years of experience in designing and manufacturing professional audio equipment.

With its top-of-the-line 96 kHz 24 bit digital audio, assignable MIDI controller, and two fully independent effects processors, the EVO4 is the perfect tool for professional club DJs.

This genuine mixer uses the best available components and 24 bit 96kHz A/D and D/A converters in order to obtain the best sound quality. Due to the over 40 years of experience in designing professional audio equipment, the circuits are very efficient and the digital sound has the same warmness as any analogue device. All circuits are manufactured and tested in our factory in Barcelona.

The EVO4 has two effect processors with 18 effects each in crystal clear 96 kHz 24 bit audio. These effect modules, EFFECTS 1 and EFFECTS 2, are fully independent and can be assigned to the same or different channels to chain up the effects. Both modules also include the innovative LOOP SAMPLER effect that makes it easy for you to record and play back 1/8 to 8-beat loops in real time.

The EVO4 includes 29 MIDI controllers that can be assigned to the functions of your favourite software application. For increased flexibility, the channels can be set to work independently as AUDIO controllers (PHONO, LINE or MICRO) or as MIDI controllers. The top part of the mixer also has four encoder knobs/push buttons that work exclusively as MIDI controllers.

The fact that the EVO4 lets you work with two separate effect boards and use MIDI to control your favourite software application makes it the ideal mixer for today's professional DJs.

#### **3. INSTALLATION**

The first thing to take into consideration when placing your EVO4 is your comfort and an easy access to all the connections.

The EVO4 is basically conceived as a tabletop mixer and its usual placement will be between two vinyls or CD players. The mixer has a 14.57" (37cm) depth and 12.6'' (32cm) width format.

The optional metallic side profiles kit allows you to firmly fix your mixer to the surface over which it is placed or over its own profiles (Fig.). These profiles also allow to tilt the mixer's position for an easier operation. There is another metal brackets option ('NUORAKI') that allows the mixer mounting in a standard 19" rack.

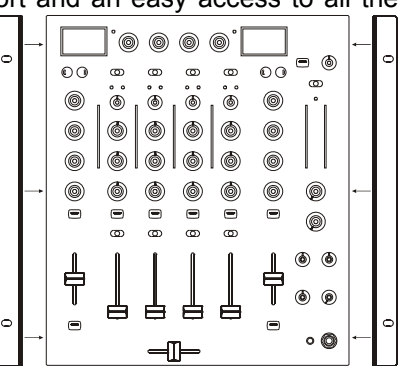

Because of the high gain of the PHONO and MICROPHONE inputs, always try to place the mixer as far away as possible from noise sources (dimmers, engines, etc.) and mains wires. For the very same reason, and under any circumstance, you should never remove the unit's metallic cover.

The power consumption of the EVO4 is very low, so they do not need any cooling, but you should avoid extreme temperatures and the atmosphere should be as dry and dust free as possible.

The EVO4 operates now with a new universal input power supply "Switching Power Supply" and can perfectly works without any internal modification from 90V to 264V – 47 to 63Hz. Make sure that the mains-wire is far away from the signal-cables in order to avoid any possible audio hum.

In order to protect the unit from an eventual electrical overload it carries a T 0.5 A fuse. Should it ever blow up, unplug the unit from mains and replace it with an identical one. If the new fuse blows again contact immediately with our authorized technical service.

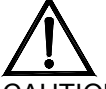

ATTENTION: NEVER SHORT-CIRCUIT THE SECURITY PATH NOR USE A HIGHER VALUE FUSE.

CAUTION: Fuse substitutions have to be performed by a qualified technician.

#### **3.1. Audio input connections**

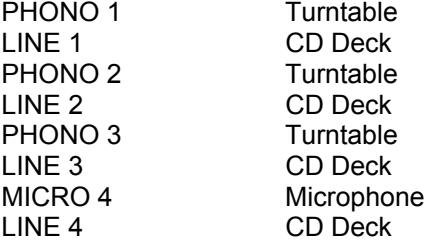

#### **Phono Inputs**

Phono Turntables must be fitted with a magnetic cartridge with nominal output level between -60dBV and -20dBV (1 to 100mV). The PHONO inputs (38) of the EVO4 have a high headroom (margin before saturation) and it can handle higher output cartridges than what is usual. These inputs are supplied with a nominal input sensitivity of -40dBV (10mV).

#### **Line Inputs**

The sensitivity of the inputs marked as LINE (39) is 0dBV (1V). You can connect sound sources such as CD, DAT or MP3 players, as well as keyboards and other instruments.

#### **Microphone Input**

The MICRO input (40) are prepared for a nominal input level of -40dBV. The connector combine both, JACK and XLR3, formats. With the TRIM controller it is possible to adjust the input sensitivity between -30 and -50dBV. These microphone inputs are prepared for balanced signals, which have to be connected as follows:

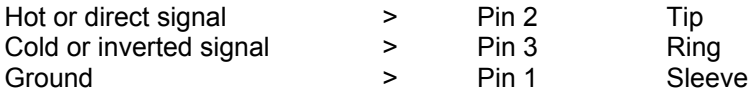

Microphones must have low impedance (200 to 600 $\Omega$ ) and must be mono. For unbalanced connections, it is necessary to short-circuit pin 3 to ground or the central ring. The EVO4 equips an 18V phantom power supply for condenser microphones. An internal soldering jumper allows enabling/disabling the phantom power. The EVO4's MICRO channel is delivered from factory with enabled phantom power. See configuration diagram.

#### **3.2. Audio outputs connections**

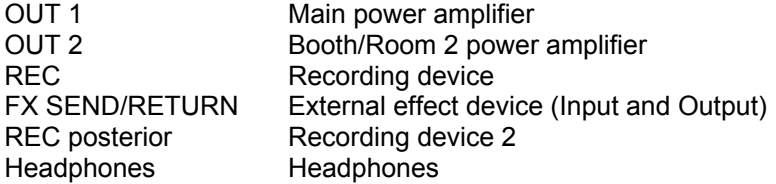

#### **OUT 1**

These stereo output connectors feeds to the PA system through balanced XLR3 or unbalanced RCA connectors. The nominal output level for OUT 1 (45, 46, 47) comes standard at 0 dBV (1 V) but internal solder bridges may be used to set it to +6 dBV. The output volume of OUT 1 can be regulated using the OUT 1 potentiometer (31).

The L+R switch (25) adds up the left and right signals from the OUT 1 and OUT 2 outputs. This function is especially useful if there is a malfunction in one of the channels during a session (e.g. turntable needle does not contact properly). When this switch is activated, the mixer sends the sum of L+R signals to both speakers, which prevents most of the audience from noticing the malfunction.

OUT 1 and OUT 2 are equipped with a balance controller, BAL (26).

#### **OUT 2**

This output is usually used for independent output from the DJ booth. This stereo output, OUT 2 (48), is equipped with unbalanced RCA connectors, and its nominal output level comes standard at 0 dBV (1 V), though internal solder bridges may be used to set it to +6 dBV. The output level of OUT 2 can be regulated using the OUT 2 potentiometer (30).

#### **Recording output**

There is a REC output (44), which uses RCA connectors, on the back panel. The nominal output level for REC is 0 dBV (1 V).

#### **FX Send/Return effects loop**

The RCA connectors on the FX SEND output (42) and the FX RETURN input (43) allow creating a signal loop for external effects processors, samplers or sequencers. The nominal level for the SEND output, as well as for the RETURN input, is 0dBV (1V).

#### **Headphones**

In order to obtain an optimal performance during their operation, the headphones should have high impedance (200-600 $\Omega$ ). Headphones are connected to the headphones output (36) located on the controllers plate. A normalized ¼'' stereo jack or 3,5mm mini-jack is provided for this connection. The sleeve is ground, the ring is the right channel and the tip the left channel.

#### **3.3. Digital connections**

#### **MIDI OUT**

MIDI (Musical Instruments Digital Interface) is a standard communications protocol used for electronic musical instrument-to-computer connections. MIDI devices may act as a master (controller) or slave (controlled) devices. The EVO4 works as a master unit, meaning that it can control other electronic musical instruments (synthesizers, sequencers, rhythm boxes, software and even light controllers). With the EVO4, MIDI CLOCK signals may also be sent if this option has been enabled. A standard DIN 5 (180°) connector pin is used to establish a MIDI OUT connection.

#### **USB port**

The EVO4 includes a USB-MIDI interface that allows you to send MIDI signals from the mixer to a computer via USB.

You can also use the USB port to update the equipment's firmware.

For the following procedure you will need a CD player and headphones.

#### **1. Set the controllers to their initial position**

Set the rotary controllers GAIN, HI, MID and LOW from channel 1 (17, 18, 19, 20) to the central snap-in position. Put the channel fader (23) down and move the A/OFF/B switch (22) to position A (this channel is now assigned to the crossfaders' A side).

#### **2. Connect the headphones**

Connect your headphones to one of the outputs on the mixer's front panel (36). Set the MONITOR LEVEL (35) to minimum and move the MONITOR SELECT control (34) to the PFL position.

#### **3. Connect a CD player**

Connect a CD player to LINE input on channel 1 (39), insert a CD and play the CD.

#### **4. Connect the mixer's power cable**

Connect the power cable to power source input (54) on the mixer's back side and turn the mixer on by pressing the MAINS INPUT switch (52).

#### **5. Select the input source**

Make sure that the input source selector on channel 1 (13) is in LINE position and that the channel's VU-meter (16) lightens up. If this does not happen make sure that CD player is correctly connected and that there is an audio track being played back.

#### **6. Adjust the input level**

Turn the GAIN control (17) until the VU-meter shows 0dB. Each channel's red overload LED OVL (14), lightens up if the input level for this channel is to high and has to be diminished with the channel's GAIN controller.

#### **7. Send the signal to the main output**

Set the fader on channel 1 (23) to maximum and place the crossfader (24) on side A.

#### **8. Listen to the signal with your headphones**

Press the PFL button (21) on channel 1. Adjust the MONITOR LEVEL controller (35) to obtain a comfortable monitoring volume. Now you should hear music with your headphones. Turn the MONITOR SELECT controller (34) to the right to crossfade the PFL signal and the MIX signal. When this controller is completely turned to the right, only the MIX signal will be monitored.

#### **9. Try the operation of the tone controllers**

Experiment with this powerful 3-way stereo equaliser (18, 19, 20). This tone control has been designed for a creative sound edition: each way can be individually isolated using the big and ergonomic rotary controllers.

#### **10. Check the adjustment of the crossfader**

Each channel can be assigned to the crossfader using the A/OFF/B selector switch. The crossfader allows you to melt the signals that are assigned to both of its sides. With this selector in position A or B, you assign the channel to one of both sides of the crossfader. The OFF position disables the crossfader's function on this channel.

#### **11. Adjust the crossfader curve**

The XFADER SHAPE controller (33) allows a fine adjustment of the crossfader curve's slope. Setting this controller all left, the signal is diminished when the crossfader reaches the central position, which allows mixing two songs with a soft melting. The crossfader curve's slope increases if the controller is turned to the right. When is gets completely turned to the right, the signal enters very fast with hardly a movement of the crossfader. This is very useful for scratching.

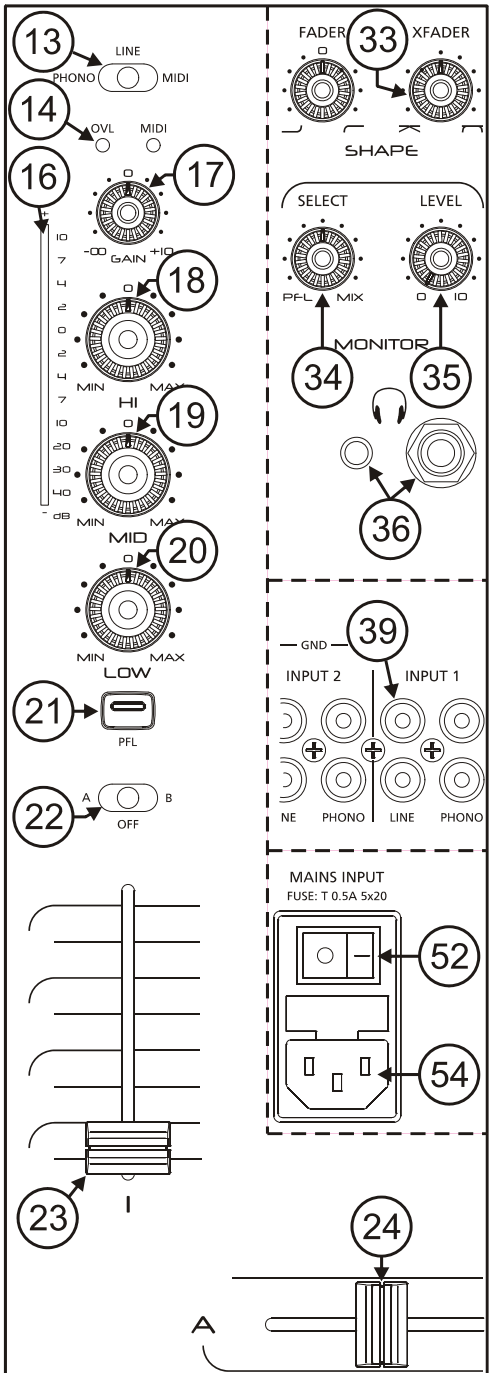

#### **12. Select an effect "EFFECTS 1"**

The EVO4 includes two fully independent effect processors, EFFECTS 1 and EFFECTS 2. Both work the same way and contain the same number of effects. The processors may be assigned to the same or different channels. Start out by playing an effect using the EFFECTS 1 processor, located to the left of channel 1 on the mixer. To assign the EFFECTS 1 processor to channel 1, turn the INPUT encoder (6) and press it when CHANNEL 1 appears on the screen. To select an effect, turn the EFFECT encoder (7) and select the desired effect by pressing the encoder when it appears on the screen.

#### **13. Enable an effect "EFFECTS 1"**

Press the LAUNCH button (12) and move the EFFECTS 1 processor DRY/WET crossfader (11) to fuse the original (DRY) signal with the processed (WET) signal. If you would like to monitor the effects signal, press FX PFL (10).

#### **14. Adjust an effect "EFFECTS 1"**

Move the PARAM 1 (8) and PARAM (9) controllers to adjust the sound of the effect. The parameters you are adjusting will appear on the screen.

#### **15. Select an effect "EFFECTS 2"**

The EFFECTS 2 processor is located to the right of channel 4 on the mixer. To assign the EFFECTS 2 processor to channel 1, turn the INPUT encoder and press it when CHANNEL 1 appears on the screen. To select an effect, turn the EFFECT encoder and select the desired effect by pressing the encoder when it appears on the screen.

#### **16. Enable an effect "EFFECTS 2"**

Press the LAUNCH button and move the EFFECTS 2 processor DRY/WET crossfader to fuse the original (DRY) signal with the processed (WET) signal. If you would like to monitor the effects signal, press FX PFL.

#### **17. Adjust an effect "EFFECTS 2"**

Move the PARAM 1 and PARAM 2 controllers to adjust the sound of the effect. The parameters you are adjusting will appear on the screen.

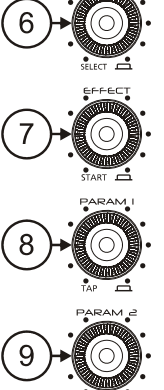

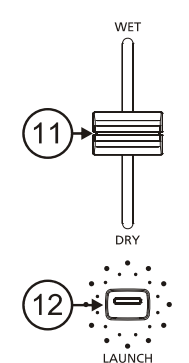

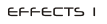

#### **NOTICE:**

#### TO ASSURE THE BEST PERFORMANCE OF THE UNIT, WE STRONGLY RECOMMEND THAT YOU ALWAYS USE THE LATEST VERSION OF FIRMWARE AVAILABLE ON OUR WEBSITE.

5.1. Start-up

To start up the mixer, press the switch (52) on the back panel. The two BPM LEDs will light up. "EVO4 ECLER" will appear on the EFFECTS 2 screen and "LOADING" on the EFFECTS 1 screen.

All of the major output on the EVO4 are equipped with automatic mute circuits, which are activated whenever the mixer is powered up or down.

Thanks to these circuits, the introduced noise due to turning the EVO4 on or off is the lowest possible. However it is strongly recommended to turn on all the devices in the following order:

1. Sound sources.

- 2. Mixer, equalizers, active filters.
- 3. Finally, power amplifiers.

Powering off should be done by following the exact reverse sequence in order to avoid any possible damage to the loudspeakers.

#### **5.2. Control Description**

#### **5.2.1. Input selector**

Channels 1-4 have a titling input source selector (13), allowing users to assign each channel to a turntable (PHONO), a CD player or similar device (LINE) or a microphone (MICRO), respectively. This same selector can also be used to put the channel in MIDI mode.

#### **5.2.2. Channel GAIN**

All the EVO4 input channels have an accessible input sensitivity GAIN control (17). The GAIN controls adjust the input level of each channel in order to compensate the different sources connected to the mixer. The gain adjustments have to be executed with extreme care using the VU-meters (16) and the OVL (14) as reference.

The standard reference level used to mix audio signals is 0dB. To obtain an optimal mix adjust the input level so that the value shown on the VU-meter stays always close to 0dB and make sure you never reach the clipping level, using the red LED's from the VU-meter and the OVL indicator from each channel as reference.

#### **5.2.3. Equalization**

The rotary tone controls for each channels provide a +10/-30dB boost/cut at high (18) and low frequencies (20) and +10/-25dB at the mid range (19). This great attenuation range is specially designed for creative live performance.

ATTENTION: Use equalization carefully, by boosting too much the low frequency range, you can induce an excessive displacement of the speakers membrane.

#### **5.2.4. Monitoring System**

The EVO4 is equipped with an easy and flexible monitoring system that allows the artist to adjust with great precision the effects and mix levels for each input channel using the VU-meters and headphones.

Each channel as well as the effect processing can be monitorized visually and pre-listened pressing the dedicated PFL (21) and FX PFL (10) yellow led button. Each channel has a VU-meter that shows the PFL L+R signal level. A main VU-meter with two columns L and R show the OUT 1, MIX or OUT 2 signal level, depending on the position of the selector located just above the VU-meter (27).

For HEADPHONES monitoring, the SELECT PFL/MIX rotary potentiometer (34) allows you to blend a selected PFL together and/or FX PFL with the main MIX Program. The LEVEL rotary potentiometer (35) controls the level of headphones output.

#### **5.2.5. Faders**

The EVO4 equips ECLER's 60mm faders (23). These faders are very precise, their movement is very smooth and they have a very fast cut.

The SHAPE FADER controller (32) adjusts the slope of the fader's curve, which allows you to distribute the signal level over all the length of the fader. For example, you can select a linear curve (controller in central position), so that the signal level is raised progressively and proportionally to the fader's position. Turning the controller completely to the right, the signal enters at full level with hardly a movement of the crossfader. Turning the controller completely to the left the signal enters at full level when the fader is about to reach the opposite side.

#### **5.2.6. Crossfader**

All of the channels can be assigned to the EVO4's crossfader using the A/OFF/B switches, located on each of the channels (22). Positions A and B assign the channel to one or other side of the crossfader, while the OFF position disables the crossfader's function on the respective channel.

The SHAPE XFADER (33) adjusts the slope of the crossfader's curve. The range of adjustable positions allows the creation of a soft melting between two music tracks (controller set completely to the right side), as well as fast cuts which are excellent for scratching techniques (controller set completely to the left side).

#### **5.2.7. Internal effects controls**

Please read chapter 7.

#### **5.2.8. OUT 1 and OUT 2 output levels**

The EVO4 equips two main output controllers OUT 1 (31) and OUT 2 (30). The OUT 1 (45, 46, 47) level can be adjusted with the OUT 1 potentiometer while the OUT 2 controller adjusts the OUT 2 (48) level. Both can be monitored with the main VU-meter using the OUT1/MIX/OUT2 switch (27) and can also be edited with the L+R controller and the balance controller (BAL).

OUT 1 is equipped with a programmable limiter and is password protected (see section 9.2).

#### **6.1. Drivers installation**

The mixer comes with an installation CD and a USB cable. The drivers must be installed on your computer for you to carry out firmware updates and to use MIDI to control any sort of DJ software.

The EVO4 is compatible with the Windows® XP SP2 and Macintosh® OSX v 10.X operating systems. Follow the instructions below to install the drivers.

#### **Windows® XP (home or professional)**

- 1. Check that the EVO4 USB cable is disconnected and start your computer.
- 2. Run 'install.exe' program form the "Drivers" folder on the CD.
- 3. Install program will request the user to **connect the EVO4 USB** cable to the computer and **to wait** until the operating system completes the drivers automatic default installation. **Do not click 'Accept'** until Windows® XP tells you that the new device is ready to use (If you do it before, the installer tells you that he can't complete installation and you have to restart the computer before retrying. Carefully follow all the steps indicated in this manual). **Caution: There may be a long pause while the operating system detects the device until the end of the process.**
- 4. Once Windows® XP tells you that the new device is ready to use, click 'Accept' to proceed with installation.
- 5. If XP Logo testing warning windows appears indicating that the driver you're going to install is not certified, click 'Continue anyway' to proceed with installation.
- 6. Once the process completed, the EVO4 is identified as 'Ecler USB Midi' by the operating system and is ready to use.

**ATTENTION:** If you connect the EVO4 to different USB ports on your computer, you'll have to repeat the installation for each port and to restart your equipment each time.

We recommend visiting Ecler's web page (www.eclerdjdivision.com) in order to check if driver updates are available.

#### **EVO4 driver uninstall**

In order to uninstall EVO4 drivers, disconnect first EVO4 USB cable from the computer. Run 'uninstall.exe' program from the 'Drivers' folder on the CD.

- 1. Follow the wizard instructions.
- 2. Once the process completed, EVO4 USB-MIDI drivers are uninstalled from your operating system.

This utility uninstalls drivers for all ports on the same computer.

#### **MAC OSX v 10.X**

The software will automatically detect and install the necessary drivers. The mixer will appear as input/output device in the "System settings" in the chapter "sound".

If you wish to use the mixer as default soundcard on your computer, open the "Audio and MIDI settings" and set the necessary parameters.

#### **7.1. Using the effects processors**

The EVO4 comes with two powerful, BPM-synchronized effects processors, EFFECTS 1 and EFFECTS 2.

Both processors work at 96 kHz and 24 bit, and each comes with the 18 different effects, the same number of controls, a BPM counter and an LCD, where you can see all of the information related to the effects.

The effects processors are fully independent and can be used in three different ways:

- With the EFFECTS 1 and EFFECTS 2 processors assigned to different channels. For example, you can run a Delay on channel 2 with the EFFECTS 1 processor and a High Pass Filter on channel 3 using the EFFECTS 2 processor. This mode of operation allows for creative song mixing, because you can run different effects on the two mix channels.
- With the EFFECTS 1 and EFFECTS 2 processors assigned to the same channel. For example, you can run a Delay on channel 2 with the EFFECTS 1 processor and use the EFFECTS 2 processor to run a High Pass Filter on channel 2 as well. This mode of operation allows you be creative and run two different effects on the same channel. Each effect can then be adjusted with its own respective controllers.
- Linking the EFFECTS 1 and EFFECTS 2 processors. To do so, turn the INPUT encoder to EFFECTS 2 and select the LINK TO FX 1 option. This links the effects of both processors as in the prior example but uses just one DRY-WET controller (the one for EFFECTS 2) to make it easier to run both effects simultaneously.

#### **7.2. Effects controllers**

Each of the processors includes the effects controllers described below:

#### **TIME UP/TIME DOWN buttons**

The TIME UP and TIME DOWN buttons (4, 5) allow you to adjust the time in some effects. To increase the time of an effect in beats, press UP. To decrease the time of an effect in beats, press DOWN.

These buttons are also used to control the LOOP SAMPLER effect described in section 7.3.

#### **INPUT encoder**

The INPUT encoder (6) allows you to assign the effects processor to one of the four channels on the mixer, one of the two sides of the crossfader or the master.

When turning the INPUT encoder, a menu of available options appears on the screen. To choose one of the options, turn the INPUT encoder to highlight the option and select it by pressing the encoder.

You can assign each of the effects processors to the following seven options:

- CHANNEL 1
- CHANNEL 2
- CHANNEL 3
- CHANNEL 4
- XFADER A
- XFADER B
- MASTER

**INPUTS INPUTS CHEMIEL XEBDER B** F ī **SEBDER B** CHANNEL 2 CHANNEL 3 **MASTER** LINK FRI CHANNEL 4

The EFFECTS 2 processor also includes the LINK TO FX 1 option, which also you to link it to the EFFECTS 1 processor, as described in section 7.1.

#### **EFFECT encoder**

The EFFECT encoder (7) allows you to select an effect from the processor. When turning the EFFECT encoder, a menu with the different effects available appears on the screen. To choose one of the effects, turn the EFFECT encoder to highlight the option and select it by pushing on the encoder. There are 18 effects available. These are described in section 7.3.

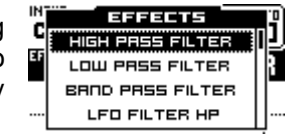

If not turned, the EFFECT encoder also carries out the START function. The START function synchronizes the instant of the music with the beginning of the selection BPM pattern. The START function also sends the MIDI START and MIDI STOP commands by default.

#### **PARAM 1 encoder**

The PARAM 1 encoder (8) controls the first of the selected effect's parameters. The value of PARAM 1 can be seen its respective processor screen.

Pressing this encoder starts the TAP function, which lets you enter a rhythm sequence to manually synchronize the BPM counter. You must enter at least 3 beats to validate a rhythm sequence.

#### **PARAM 2 potentiometer**

The PARAM 2 potentiometer (9) controls the second of the selected effect's parameters. The value of PARAM 2 can be seen its respective processor screen.

#### **FX PFL button**

The FX PFL button (10) allows you to monitor the signal from the effects processor. The FX PFL signal is affected by the DRY/WET crossfader (11).

#### **DRY/WET crossfader**

The DRY/WET crossfader (11) allows you to fuse the processed (WET) signal with the original (DRY) input signal.

#### **LAUNCH button**

The LAUNCH button (12) sends the post-DRY/WET crossfader signal to the program's main mix output (MIX).

If LAUNCH is disabled, the effects signal is not sent to the main output, and the selected channel is processed pre-fader. This allows you to monitor the effect settings in the headphones without affecting the main mix.

As soon as you enable LAUNCH, the signal processed by the DRY/WET crossfader is sent to the main output. The channel selected is now processed post-fader, meaning that the mix of effect will also depend on the channel's fader.

#### **7.3. Effect descriptions**

#### **HIGH PASS FILTER**

This is a high pass filter (HPF) that attenuates the parts of a signal that are lower in frequency. PARAM 1 regulates the filter's resonance (RESO), and PARAM 2 controls its frequency (FREQ). This effect is static and does not use TIME controllers.

#### **LOW PASS FILTER**

This is a low pass filter (LPF) that attenuates the parts of a signal that are higher in frequency. PARAM 1 regulates the filter's resonance (RESO), and PARAM 2 controls its frequency (FREQ). This effect is static and does not use TIME controllers.

#### **BAND PASS FILTER**

This is a band pass filter (BPF) that passes signal frequencies in a certain range and attenuates the rest. PARAM 1 regulates the filter's resonance (RESO), and PARAM 2 controls its frequency (FREQ). This effect is static and does not use TIME controllers.

#### **LFO HIGH PASS FILTER**

This is a high pass filter (HPF) that introduces oscillating modulations to the beat, creating a frequency sweep effect and attenuating the parts of the signal that are lower in frequency. PARAM 1 regulates the filter's resonance (RESO), and PARAM 2 controls its DEPTH. With the TIME UP/DOWN buttons, you can adjust the oscillation cycle from 1:4 to 32:1.

#### **LFO LOW PASS FILTER**

This is a low pass filter (LPF) that introduces oscillating modulations to the beat, creating a frequency sweep effect and attenuating the parts of the signal that are higher in frequency. PARAM 1 regulates the filter's resonance (RESO), and PARAM 2 controls its DEPTH. With the TIME UP/DOWN buttons, you can adjust the oscillation cycle from 1:4 to 32:1.

#### **LFO BAND PASS FILTER**

This is a band pass filter (BPF) that introduces oscillating modulations to the beat, creating a frequency sweep effect and passing only signal frequencies in a certain range, while attenuating the rest. PARAM 1 regulates the filter's resonance (RESO), and PARAM 2 controls its DEPTH. With the TIME UP/DOWN buttons, you can adjust the oscillation cycle from 1:4 to 32:1.

#### **SWEEP**

This is a high pass + low pass filter effect that simulates VCF-style analogue filters. PARAM 1 regulates the filter's resonance (RESO), and PARAM 2 controls its frequency (FREQ).

This effect is static and does not use TIME controllers.

#### **BIT CRUSHER**

This is a distortion effect that reduces the sampling rate of the digital signal (bit crushing).

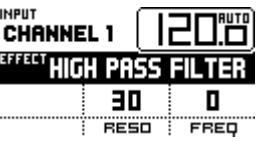

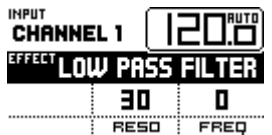

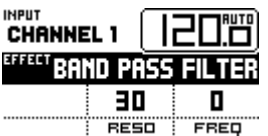

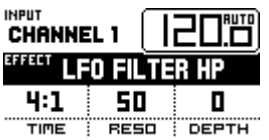

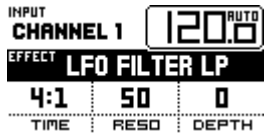

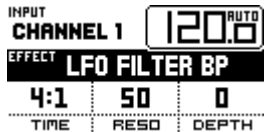

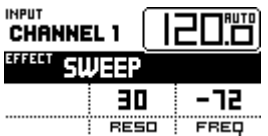

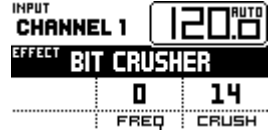

16

#### **DELAY/ECHO**

This is a sound effect that consists of the repetition and modulated delay of a sound signal. Once the signal has been processed, it is mixed with the original, resulting in the classic sound echo effect. PARAM 1 regulates the FILTER, which allows you to attenuate the high or low-frequency ranges of the signal. PARAM 2 controls the FEEDBACK, i.e. the number of times that the signal is repeated. With the TIME UP/DOWN buttons, you can adjust the time of the delay from 1:8 to 4:1.

#### **PING PONG DELAY**

This effect is similar to one described above except that the right channel lags slightly behind the left channel. PARAM 1 controls the STEREO, and PARAM 2 regulates the FEEDBACK, i.e. the number of times that the signal is repeated. With the TIME UP/DOWN buttons, you can adjust the time of the delay from 1:8 to 4:1.

#### **PHASER**

This is a sound effect that consists of an all-pass filter, varying over time, that works by modulating sections of signal that are out of phase with each other and then re-mixing the processed signal with the original signal. These frequencies are modulated with a low frequency oscillator (LFO) controlled by the music's BPM rhythm to create a frequency sweep Phaser sound. PARAM 1 regulates the FEEDBACK, and PARAM 2 controls the DEPTH. With the TIME UP/DOWN buttons, you can adjust the oscillation cycle from 1:1 to  $32.1$ 

#### **FLANGER**

This is a delay modulated by a low sine frequency oscillator (LFO) that is controlled by the music's BPM rhythm. This produces a highly dynamic swirling sound effect. PARAM 1 regulates the FEEDBACK, and PARAM 2 controls the DEPTH. With the TIME UP/DOWN buttons, you can adjust the oscillation cycle from 1:1 to 32:1.

#### **PITCH**

This effect allows you to displace the pitch of an input signal without altering its duration. It is usually used to change the key of the sound. PARAM 1 controls the PITCH by ±12 tones in 100 steps.

#### **TRANS**

This is a volume transformation effect similar to the manipulation of a time-synchronized fader.

PARAM 1 regulates the VOLUME, and PARAM 2 controls the DEPTH. With the TIME UP/DOWN buttons, you can adjust the oscillation cycle from 1:4 to 32:1.

#### **PAN**

This is a panning effect, i.e. time-synchronized balance oscillation between the L and R channels.

PARAM 1 regulates the PAN, and PARAM 2 controls the DEPTH. With the TIME UP/DOWN buttons, you can adjust the oscillation cycle from 1:4 to 32:1.

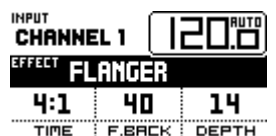

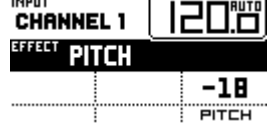

**TRANS** 50

**INPUT CHANNEL 1** EFFECT

 $1:2$ 

TIME

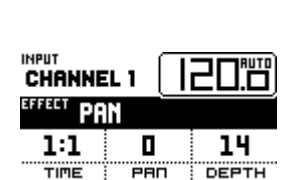

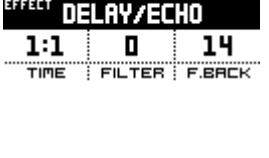

**INPUT CHANNEL 1** 

**INPUT CHANNEL 1 EFFECT PING PONG** 

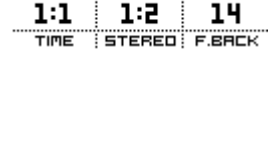

nel el

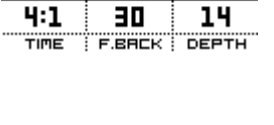

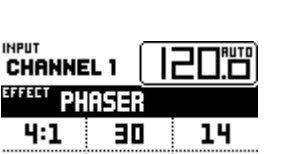

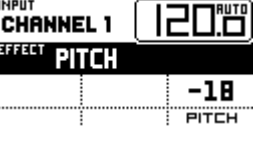

14

VOLUME: DEPTH

#### **REVERB**

This is an effect that imitates the deterioration of sound waves in a space due to reverberations against walls, ceilings, objects, etc. PARAM 1 regulates the TIME, and PARAM 2 controls the DAMPING.

#### **VOCODER**

This is an effect that modulates a CARRIER signal using the signal from the channel assigned to the effects channel. Using the UP/DOWN buttons, you can select the channels going into the mixer as the carrier or the NOISE or SQR signals generated in the effects module. You can use PARAM 1 to adjust the DECAY. When SQR is the carrier signal, you can use PARAM 2 to adjust the PITCH.

#### **LOOP SAMPLER**

This is a phrase recorder/player. When this effect is enabled, you can use the TIME UP/DOWN buttons to record, play or delete sound samples. Each effects processor has its own sound bank; that is to say, there are a total of two sound banks, one in each processor. The sound samples are stored in the memory of the EVO4 and remain there even if you change effects; however, they are deleted when you turn off the mixer.

To record a sample:

- 1. Select the LOOP SAMPLER effect.<br>2. Use the INPUT encoder to select t
- Use the INPUT encoder to select the input signal you would like to record the sample from.
- 3. Make sure that there is no previously recorded sound sample (the LCD screen should say EMPTY). If there is already a sample recorded, you must first delete it.
- 4. Press the record button (●). Auto-record begins when the record button is first pressed and finishes 8 beats later. If you hold down the record button, the sample will be recorded manually. When the record button his held down, an orange-coloured LED will glow, and the word REC will appear on the screen. When you are finished recording, the button will turn green and the LCD screen will say READY.

To play a sample:

- 1. Press the play button (►). The button will flash green, and the LCD screen will say PLAY. The sample's playback speed will be adjusted to the BPM of the signal automatically.
- 2. To stop playback, press the pause button  $(II)$ . The button will remain green, and the LCD screen will say READY.

#### To delete a sample:

1. Press the ALT key and when it turns orange, hold it down as you press ●.

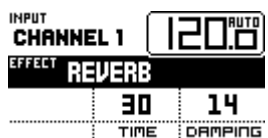

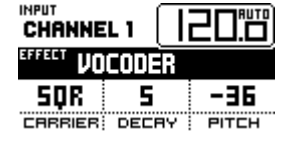

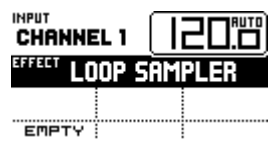

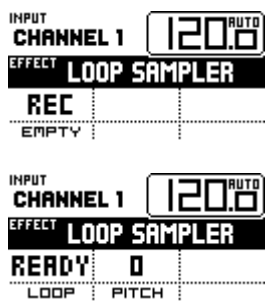

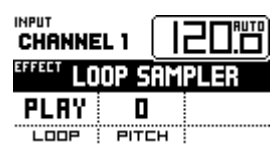

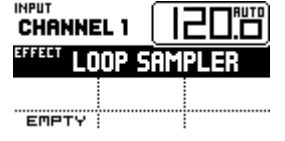

#### **EXTERNAL FX**

This is a loop that outputs a signal to external effects devices through the FX SEND and RETURN connectors on the back panel of the mixer (42, 43). The EXTERNAL FX option can only be selected on one of the mixer's banks. The signal sent is pre-fader. DRY-WET control works the same as with internal effects.

#### **7.4. BPM counters**

Each of the effects processors, EFFECTS 1 and EFFECTS 2, includes a precise BPM counter that synchronizes the effects in time with the music.

The BPM counters use the signal flowing into the effects module to base its calculations. Both are always active as the default option, unless you activate the manual mode by pressing the TAP encoder 3 times. To return to AUTO mode, hold down the TAP encoder for at least two seconds.

You may adjust the BPM detection margin in the SETTINGS menu (see section 9).

#### **8. MIDI CONTROLLERS**

#### **8.1. Description**

The EVO4 allows you to control external devices with the MIDI protocol. The functions of each MIDI controller are set, and you must adapt your software or favourite external device to them.

MIDI (Musical Instruments Digital Interface) is a standard communications protocol used for electronic musical instrument-to-computer connections. MIDI devices may act as a master (controller) or slave (controlled) devices. The EVO4 works as a master unit to control other electronic musical instruments (synthesizers, sequencers, rhythm boxes, software and even light controllers). The EVO4's MIDI messages belong to the "Channel Messages" and "System Messages" class. It is important for the devices that emit and receive these messages to use the same channel, so that they can communicate with each other.

The MIDI OUT connector (49) sends all MIDI data generated by the EVO4 and is used to control devices with a DIN5 connection. It also permits the transfer of the EVO4's MIDI CLOCK signal, if this option has been enabled.

The mixer includes a USB-MIDI interface that allows you to send MIDI signals from the mixer to a computer via USB.

#### **8.2. MIDI controllers**

The EVO4 includes 29 controllers that can send MIDI data:

- 16 potentiometers
- 4 buttons
- 4 dedicated encoder knobs/push-buttons
- 4 60 mm faders
- 1 45 mm crossfader

The controllers for channels 1, 2, 3 and 4 may operate independently as AUDIO controllers, if PHONO or LINE is selected on the source selector, or as MIDI controllers, if MIDI is selected on the source selector. Each channel has a blue LED (15) that lights up when it is operating in MIDI mode.

When a channel is operating in MIDI mode, the signal in its LINE input is sent to MIX. The VU and OVL work normally, and the channel's GAIN, PFL and FADER controllers double up their functions, sending MIDI data and controlling the audio at the same time. As a result, you can adjust the input level (GAIN), listen to the signal in advance (PFL) and adjust the level of output to MIX (FADER).

The EVO4's crossfader always operates simultaneously in AUDIO and MIDI mode, regardless of the configuration of the channels.

The top part of the mixer there is a MIDI CONTROL area with four encoder knobs/push-buttons. These encoders always send MIDI data.

#### **8.3. MIDI notes from the controllers**

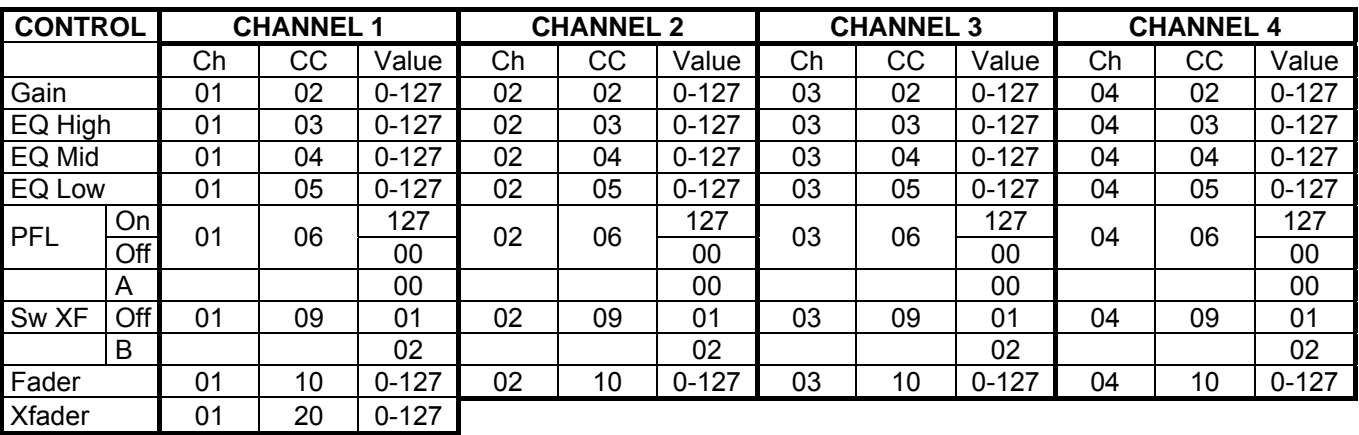

The EVO4's MIDI controllers send the following notes:

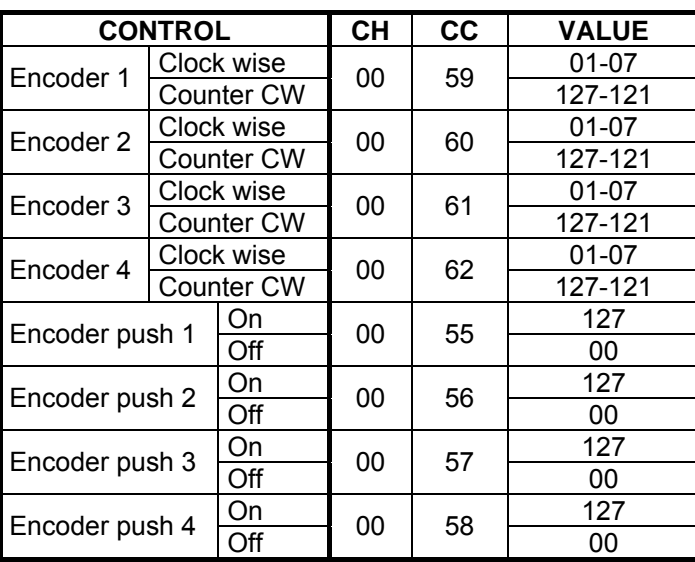

#### **8.4. Assigning the functions of an external device to the MIDI controllers**

Every device has its own MIDI configuration procedure. It is worth spending some time to gather in-depth information about the MIDI control possibilities of your software/device and how to programme them.

It is very common for DJ software to include a "learner" mode. Select the function that you would like to control in the DJ software, and when asked to do so by the device, move the controller on the mixer that you would like to use to carry out this function. The DJ software will recognize the MIDI note sent by the mixer, and from then on, you will be able to control that function remotely.

#### **8.5. MIDI CLOCK**

The EVO4 transmits a continuous synchronization code, known as MIDI CLOCK, which allows you to synchronize one or more external MIDI devices. The MIDI CLOCK signal sent by the EVO4 is relative to the beats per minute (BPM) calculated by the selected internal BPM processor (EFFECTS 1 or EFFECTS 2).

If you would like to synchronize external MIDI devices, remember that you must set these devices to slave mode (external clock adjustment).

The MIDI CLOCK function may be chosen from the settings menu (see section 9). To choose this option, press and hold the EFFECTS 2 INPUT encoder for two seconds. A menu will appear on the screen. Select MIDI CLOCK and as CLOCK SOURCE, one of the following options:

- OFF (no MIDI CLOCK signal sent)
- FX1 (the EVO4 sends the MIDI CLOCK signal from the EFFECTS 1 BPM counter)
- FX2 (the EVO4 sends the MIDI CLOCK signal from the EFFECTS 2 BPM counter)

Once you have selected the desired option, again press the EFFECTS 2 INPUT encoder and hold it for two seconds.

When the EVO4 is transmitting the MIDI CLOCK signal, a symbol will appear in the LCD of the respective effects processor.

When the mixer is set to send the MIDI CLOCK signal, the START button will generate the MIDI START and MIDI STOP controllers, which indicate to the external device when it should began to detect the external clock signal (which is required by some MIDI devices).

#### **9. SETTINGS MENU**

To access the settings menu, press the EFFECTS 2 INPUT encoder and hold it for two seconds until the settings menu appears on the screen. In the settings menu, you can program the following parameters:

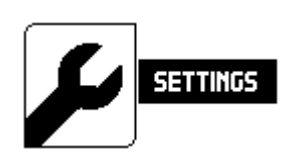

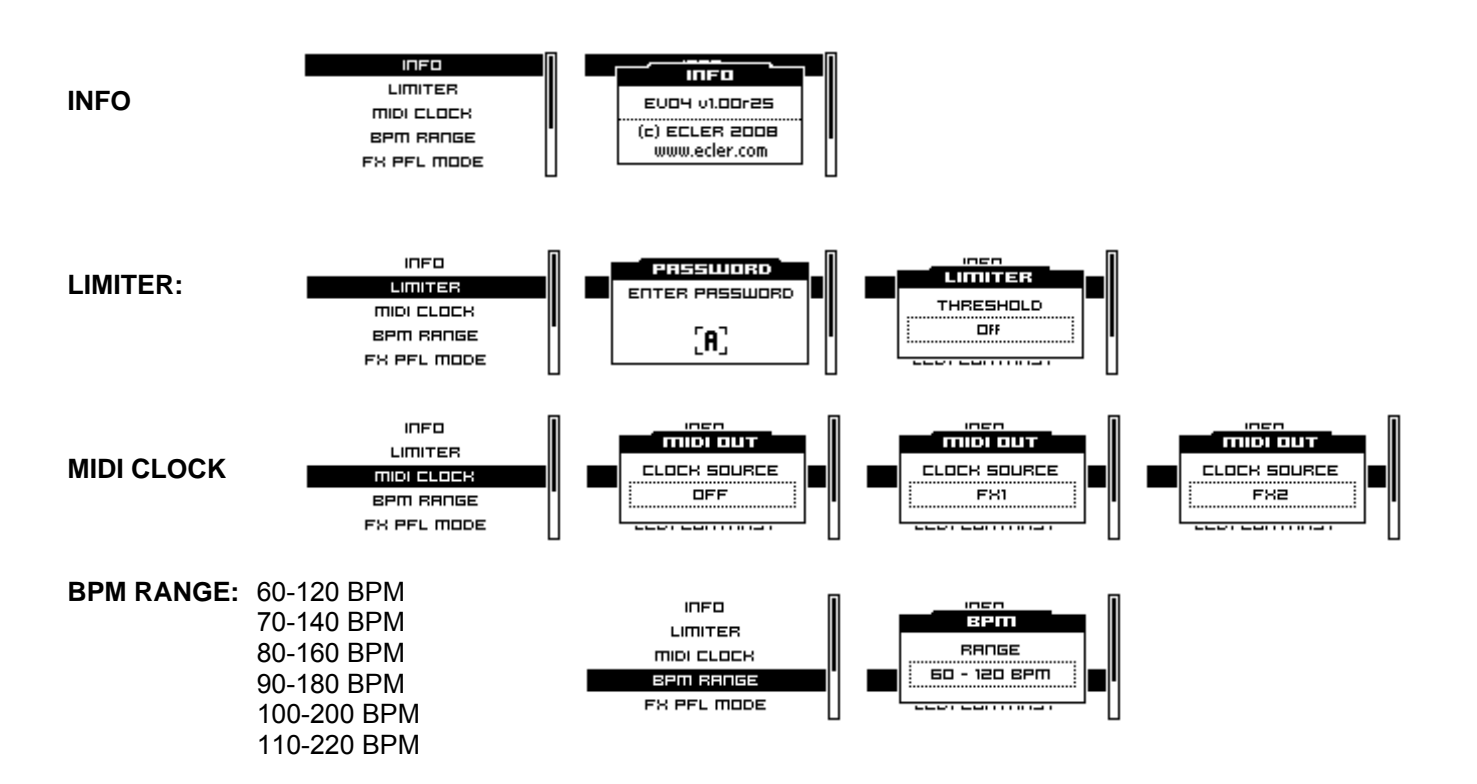

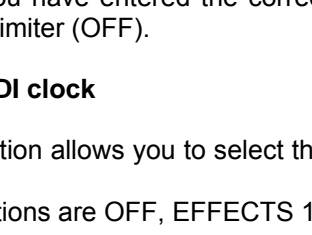

With this option, you can select the automatic BPM (Beats Per Minute) calculation interval for both effect channels.

**UMITER MIDI CLOCK BPM RANGE** CONTRAST **LCD1 CONTRAST**  FX PFL MODE LCD1 CONTRAST **MIDLELOCK BPM RANGE LCD2 CONTRAST**  CONTRAST FX PFL MODE LCD1 CONTRAST **LCD2 CONTRAST BPM RANGE** PASSWORD EX PEL MODE OLD PRSSWORD **CHANGE PASSWORD**  LCD1 CONTRAST LCD2 CONTRAST CHANGE PASSWORD

 $I$ 

LIMITER

**MIDI CLOCK** 

**BPM RANGE** FX PFL MODE

All settings will be maintained, even after the mixer has been switched off.

#### **What to do if you forget a password**

You can change the password with "CHANGE PASSWORD" function.

If you forget the password, press the EFFECTS 2 SELECT encoder on the INVALID PASSWORD screen and hold it for three seconds. Contact ECLER with the code that appears on the screen to receive the proper password.

#### **9.1. Firmware Update**

**FX PFL MODE**

The EVO4 Firmware Upgrade application allows you to update the mixer's firmware, so that you always have the latest version of the software available.

**EXEL** 

mope

FX PFI

mope

**PRE DRY/WET** 

ma

**Trna** 

 $\overline{36}$ 

ГA ,

Please visit our homepage to download the latest version of the software.

To update the firmware, connect the EVO4 to your computer with the USB cable. Then, run the update program and follow the instructions on the screen.

#### **9.2. Output limiter**

To use this function, go to the settings menu.

When you select LIMITER, you will be asked for a password. The default password is ECLER. The settings menu also includes an option to change it.

After you have entered the correct password, you may select a limit threshold of -10dB to +10dB or turn off the output limiter (OFF).

#### **9.3. MIDI clock**

This option allows you to select the source of the MIDI CLOCK signal sent through the MIDI connector on the back panel.

The options are OFF, EFFECTS 1 BPM counter (FX1) or EFFECTS 2 BPM counter (FX2).

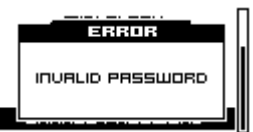

#### **9.5 FX PFL MODE**

You can select if the effects pre-listening will be affected by the DRY/WET control or not. If you select the PRE DRY/WET option, the FX PFL signal will be the same that you would have when the DRY/WET control is in the WET position.

#### **10. FURTHER CONSIDERATIONS**

#### **10.1. Ground loops**

Ensure at all times that no signal sources reaching the mixing desk and no devices connected to its output have their earths interconnected; that is, earth should never reach them via two or more different paths, as this could lead to humming which could even interfere with sound reproduction quality. In order to avoid earth loops, ensure that the shielding of cables, if connected to the chassis, are never connected with each other.

#### **10.2. Audio connections**

As a general rule of thumb, make the signal connections as short as possible and use the best connectors and cable available. Cables and connectors are frequently held cheap, forgetting that a bad connection can result in a poor sound quality.

#### **10.3. Cleaning**

The front panel should not be cleaned with dissolvent or abrasive substances because silk-printing could be damaged. To clean it, use a soft cloth slightly wet with water and neutral liquid soap; dry it with a clean cloth. Be careful that water never gets into the unit through the holes of the front panel.

#### **11. TECHNICAL CHARACTERISTICS**

- AD/DA 24 bits converter 96kHz
- 32/64bits DSP engine.
- Frequency response -1dB (-3dB): Line: $10Hz - (47,5kHz)$ Micro: 10Hz – (47,5kHz) Phono: RIAA  $\pm$  0.5dB (20Hz – 20kHz)
- **Input sensitivity/Impedance:** Line:  $0$ dBV/20k $\Omega$ Phono:-40dBV/50k $\Omega$ Micro: -50 to -30dBV /  $>1$ k $\Omega$
- **•** Output level/Min. Load: OUT1: 0dBV(+6 dBV hard configurable) /  $>600\Omega$ OUT2: 0dBV(+6 dBV hard configurable) /  $>600\Omega$ Output Limiter on OUT1: -10dBV to +10dBV compressor, password protected.  $REC: 0$ dBV/10k $\Omega$ Headphones:  $0,2W/200\Omega$ , 1%THD Midi: USB / Din 5 180º
- $\blacksquare$  THD+N: Line:<0,008% Phono:<0,01% Micro:<0,02%
- Signal/N. Ratio: Line:>97dB Phono:>94dB Micro:>92dB
- CMRR: Micro:>70dB@1kHz
- Shape: adjustable on Xfader & Faders
- BPM: automatic from 60 to 220 bpm in 6 ranges, internal or MIDI clock reference.
- **Tones:** BASS -30/+10dB (200Hz) MID -25/+10dB (200 & 6,5kHz) TREBLE -30/+10dB (6,5kHz)
- Built in squelch on unused channels.
- **Two independent loop sampler, 8+8 sec. max.**
- Phantom voltage: +17,5VDC/5mA max.
- Input Gain: from  $-\infty$  to  $+10$ dB
- **Mains: 90-264VAC 47-63Hz**
- **Power consumption: 31VA**
- Dimensions: 370x320x80mm
- Weight: 5kg

Specifications and appearance are subjected to change without notice. Since the software is upgradeable, some values may differ from one version to another due to improvements.

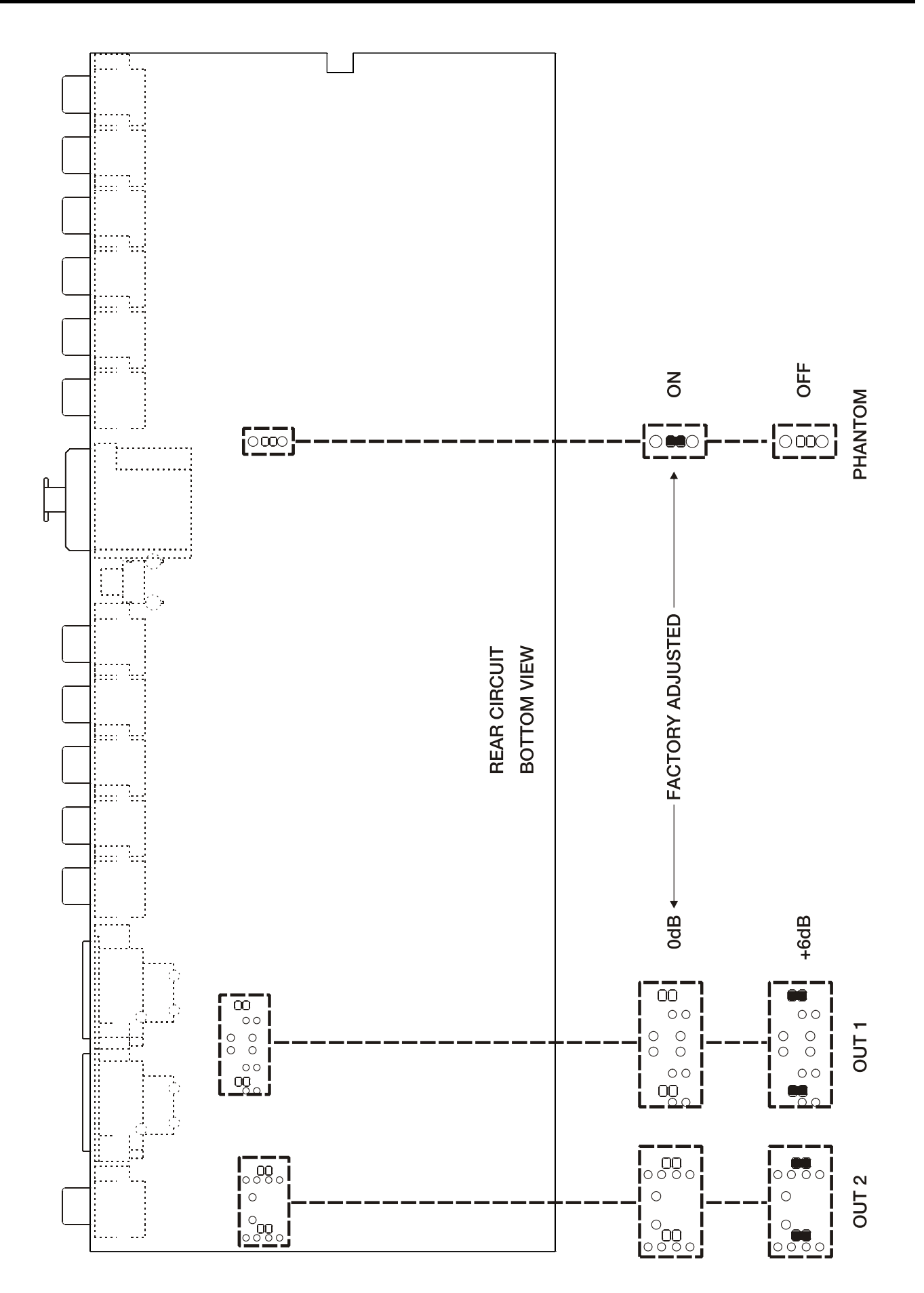

- 1. Display
- 2. BPM indicator LED, BPM
- 3. Control encoders, MIDI
- 4. Multifunction button
- 5. Multifunction button
- 6. Control encoder, INPUT
- 7. Control encoder, EFFECT
- 8. Control encoder, PARAM 1 9. Control encoder, PARAM 2
- 10. FX PFL monitoring switch, FX PFL
- 11. Effect mix crossfader, DRY-WET
- 12. Effect launch to PGM button, LAUNCH
- 13. Input selector
- 14. Overload indicator, OVL
- 15. MIDI mode indicator
- 16. LED VU Meter
- 17. Input sensitivity adjust, GAIN
- 18. Treble control, HI
- 19. Midrange control, MID
- 20. Bass control, LOW
- 21. Prefader listening control, PFL
- 22. Send to XF switch, A/OFF/B
- 23. Fader
- 24. Crossfader control, A-B
- 25. Left and Right signal sum, L+R
- 26. Balance control, BAL
- 27. VU-meter display switch, OUT1/MIX/OUT2
- 28. Overload indicator, OVL
- 29. LED VU Meter
- 30. Volume control, OUT 2
- 31. Volume control, OUT 1
- 32. Fader Shape adjustment, FADER SHAPE
- 33. Crossfader Shape adjuster, XFADER
- 34. PFL/MIX monitoring crossfade, SELECT
- 35. Headphones volume control, LEVEL
- 36. Stereo jack headphones
- 37. Ground pin, GND
- 38. Phono input, PHONO
- 39. Line input, LINE
- 40. Microphone XLR/JACK combo connector, MICRO
- 41. Micro input sensitivity adjustment, TRIM
- 42. External FX send output, FX SEND
- 43. External FX return input, FX RETURN
- 44. Recording output, REC
- 45. RCA output, OUT 1
- 46. Left channel balanced output, OUT 1 L
- 47. Right channel balanced output, OUT 1 R
- 48. RCA output, OUT 2
- 49. MIDI Output, MIDI OUT
- 50. USB port
- 51. Indicator LED for USB port, USB
- 52. Power switch
- 53. Fuse holder
- 54. Mains socket

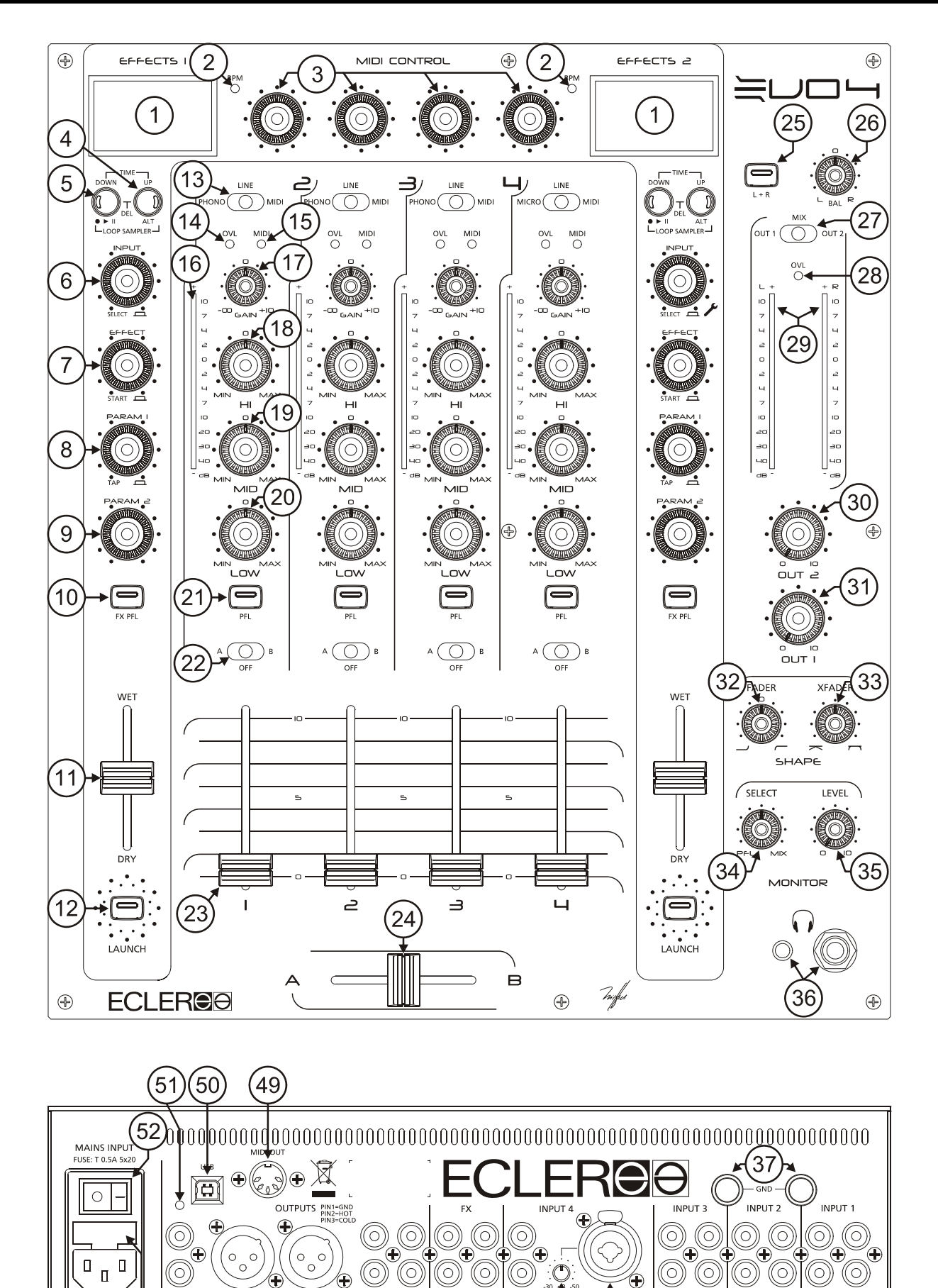

.<br>RN

Œ MICRO

 $^{'}40$ 

 $41$ 

 $\overline{P}$ 

໌ 38ີ  $^{'}39$   $38)$  $39$ 38

 $^{'}39$ 

◉

OUT: Ŧ

 $(46)$ 

45

44 43 42 39

 $\ddot{}$ 

 $47$ 

 $^{'}48)$ 

 $\overline{54}$ 

53)

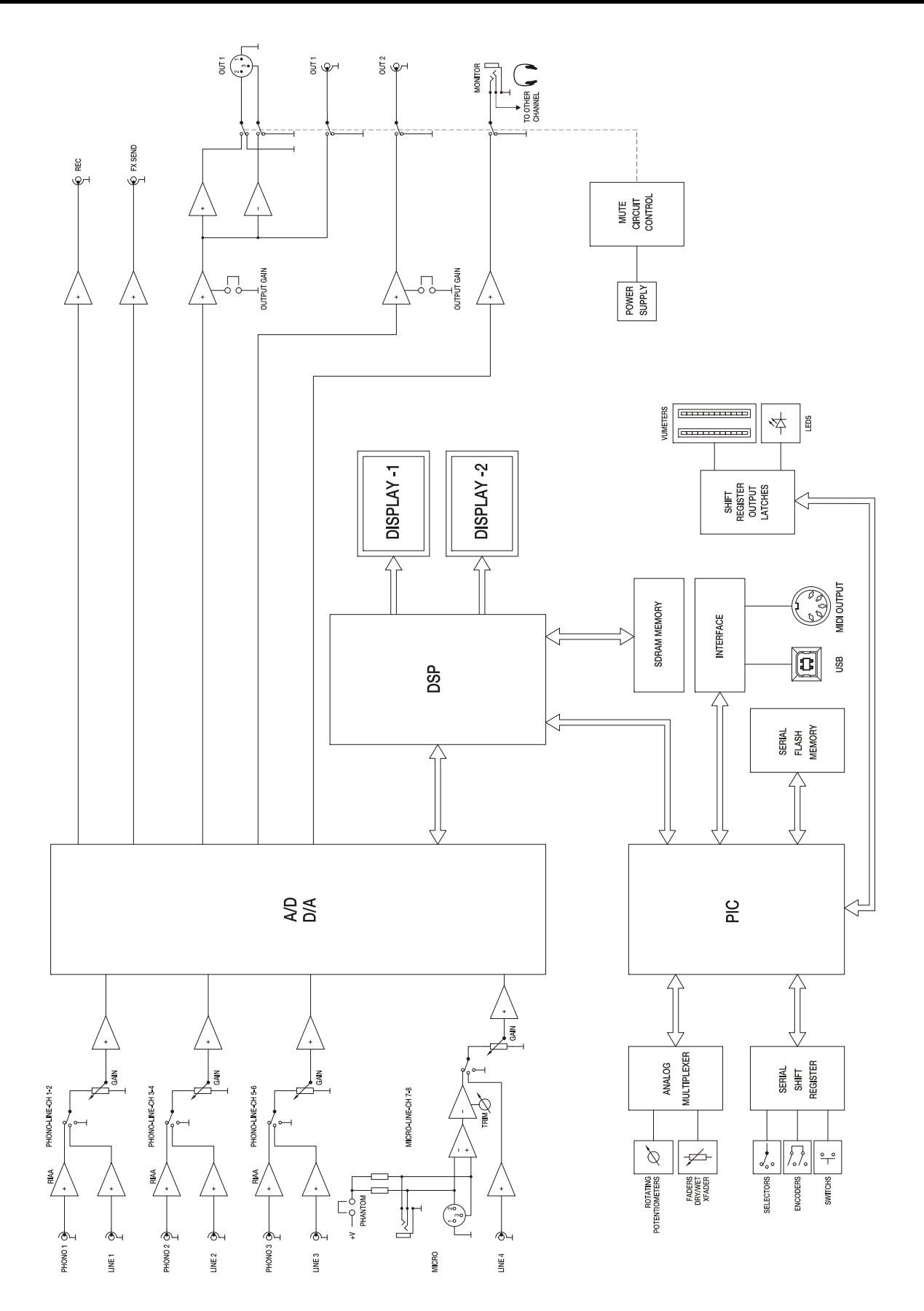

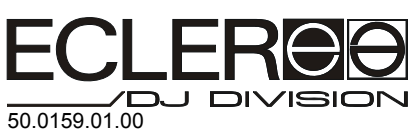

ECLER Laboratorio de electro-acústica S.A. Motors 166-168, 08038 Barcelona, Spain INTERNET http://www.ecler.com e-mail: info@ecler.es

28